## Μαζική Εισαγωγή Απουσιών ανά Τμήμα – Σύντομος Οδηγός

Στο ΠΣ myschool έχει υλοποιηθεί η λειτουργικότητα της εισαγωγής Απουσιών ανά Τμήμα μαζικά για τους Μαθητές της Σχολικής σας Μονάδας. Ανάλογα με τον *Βαθμό Πρόσβασης* που έχετε στο σύστημα, θα έχετε δικαίωμα να καταχωρήστε Απουσίες σε ένα ή περισσότερα Τμήματα της Σχολικής Μονάδας. Για παράδειγμα, ο Χρήστης που ενεργεί ως *Υπεύθυνος Τμήματος* έχει πρόσβαση στο Τμήμα το οποίο εποπτεύει (βλ. *Οδηγό Λογαριασμών Διαβαθμισμένης Εισόδου* για την περιγραφή των δικαιωμάτων του Υπεύθυνου Τμήματος), ενώ ο Χρήστης με *Πλήρη Δικαιώματα* (Δ/ντής Σχ. Μονάδας) έχει πρόσβαση σε όλα τα Τμήματα της Μονάδας.

Η Εισαγωγή Απουσιών ανά Τμήμα είναι μια απλή αλλά ισχυρή λειτουργία για την μαζική καταχώρηση Απουσιών για το σύνολο Μαθητών ενός Τμήματος.

Για να χρησιμοποιήσετε τη λειτουργία, αρχικά μεταβαίνετε στην ομώνυμη επιλογή της Καρτέλας ΜΑΘΗΤΕΣ (ΜΑΘΗΤΕΣ > Απουσίες > Εισαγωγή Απουσιών ανά Τμήμα).

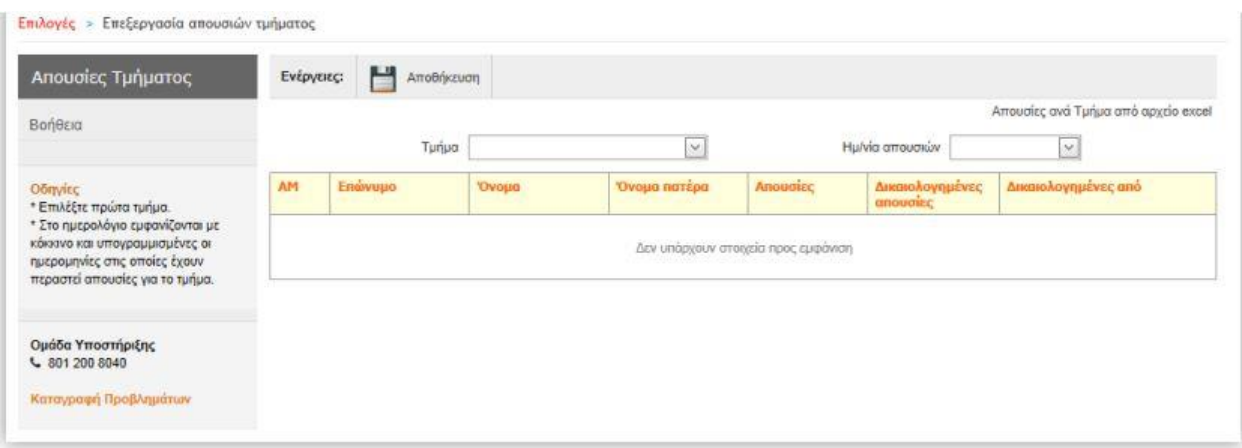

Αρχικά, ο πίνακας θα είναι κενός και για να εμφανιστούν οι Μαθητές θα πρέπει να επιλέξετε **διαδοχικά**:

## 1. το **Τμήμα**, που επιθυμείτε να καταχωρίσετε βαθμολογίες

## 2. το **Ημερομηνία Απουσιών**

Είναι σημαντικό να ακολουθήσετε τα παραπάνω βήματα, διαφορετικά **δεν** θα ενημερωθεί ο πίνακας με τους Μαθητές.

Μόλις ολοκληρώσετε την παραπάνω διαδικασία, και εμφανιστούν οι Μαθητές, καταχωρείτε τις απουσίες τους και επιλέγετε *Αποθήκευση* για την ολοκλήρωση της διαδικασίας.

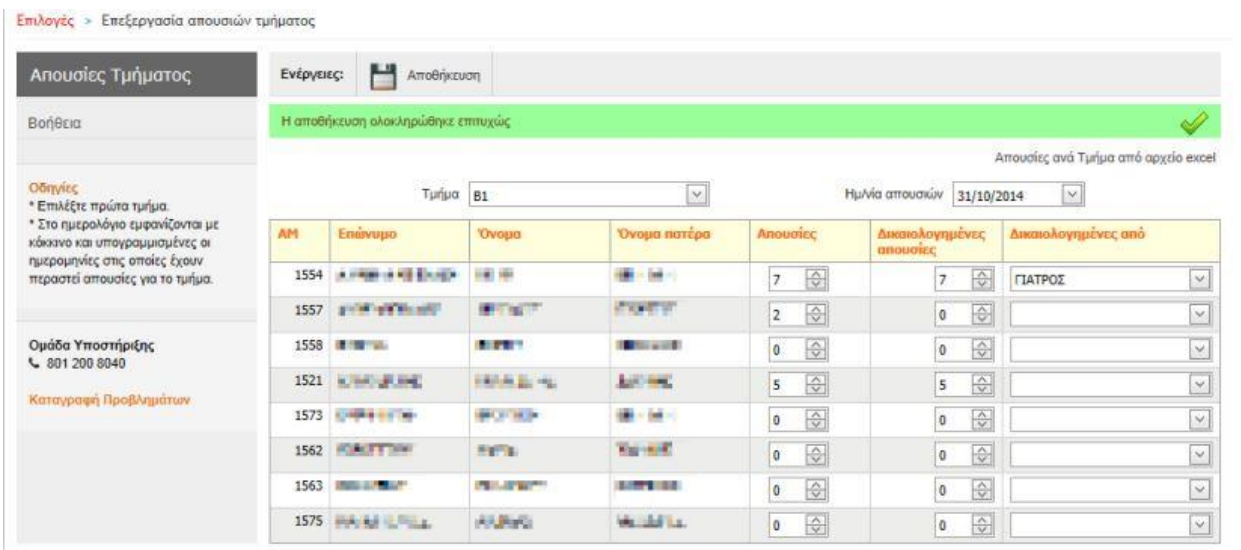

Στο πεδίο Ημερομηνία Απουσιών θα παρατηρήσετε συγκεκριμένες ημερομηνίες με κόκκινο χρώμα και υπογραμμισμένες. Αυτό υποδηλώνει ότι στη συγκεκριμένη ημερομηνία υπάρχει τουλάχιστον μία καταχώριση σε ένα Μαθητή.

Είναι πιθανό ο Μαθητής να ανήκει σε περισσότερα από ένα Τμήματα και σε αυτές τις περιπτώσεις η **καταχώριση** των Απουσιών **πρέπει** να γίνει σε ένα από τα Τμήματα που είναι εγγεγραμμένος, συνήθως το **Τμήμα Γενικής Παιδείας** που ανήκει ο Μαθητής.

Η ολοκλήρωση της διαδικασίας, απαιτεί τον ορισμό της ημερομηνίας που θα γίνει η καταχώριση των Απουσιών των Μαθητών, ωστόσο, το σύστημα επιτρέπει την συγκεντρωτική καταχώριση των Απουσιών των Μαθητών, για παράδειγμα στο τέλος κάθε μήνα ή πριν από τη λήξη της Βαθμολογικής Περιόδου.